Sync smartphones for cybozu office ご契約者各位

> 2022年9月吉日 株式会社ウェブインパクト Sync smartphones for cybozu office **.**<br>サポート窓口

平素は、Sync smartphones for cybozu officeをご利用頂きましてありがとうございます。

この度、Google社の仕様変更に伴い、Googleカレンダーの認証方法に変更が生じることが判明しました。 つきましては、Sync smartphones for cybozu officeの最新バージョンを公開する運びとなりました。

Sync smartphones for cybozu officeをご利用中の皆さまには、期日までに最新バージョンの再インストール 実施、およびGoogleとの再認証を行っていただくことで、これまで通りのご利用を継続していただけます。 大変お手数をおかけいたしますが、ご理解とご対応のほどよろしくお願い申し上げます。

■最新版インストーラの公開日■

2022年9月7日(水)より、Sync smartphones for cybozu office製品サイトにて、最新バージョンv1.02がリ リースされています。

■主な変更点■

Google社のOOB(アウトオブバンド)を利用した認証方式が非推奨となったため、新しい認証方式に対応済 み。

Google側の仕様変更発表内容は、以下をご参照ください。 <https://developers-jp.googleblog.com/2022/03/oauth-google-oauth.html>

■お客様にご対応いただく作業について■ 管理者側と利用者側と双方での作業が必要となります。 それぞれの作業手順を次項にてまとめておりますので、ご参照のうえご対応をお願いいたします。

■最新バージョンのインストールおよびGoogle再認証期日(お願い)■ Sync smartphones for cybozu office v.1.01またはそれ以前のバージョンのままご利用いただきますと、 2023年1月、またはそれ以前にスケジュール同期ができなくなります。 恐れ入りますが、当社といたしましてはできるだけ早く最新の環境に移行いただければと思い、**2022**年**10**月末 を目途に、作業手順に従い最新バージョンのインストール、および利用者側の再認証設定を完了いただきます ようお願いいたします。

■本件に関するお問い合わせ■ ご不明な点がある場合は、Sync smartphones for cybozu officeサポートまでお問い合わせください。 株式会社ウェブインパクト Sync smartphones for cybozu office サポート窓口専用メール:cybozusync@webimpact.co.jp

<管理者側作業> ●Sync smartphones for cybozu officeのバージョン確認方法

管理者のアカウントで Sync smartphones for cybozu office の設定画面へアクセスいただき、「ライセンス管 理」をクリックします。 「ライセンス」表中の「ご利用中のバージョン」の行に、現在ご利用中のバージョンが表示されます。 この数字が1.01またはそれ以下である場合、今回の再インストール作業の対象となります。

●Sync smartphones for cybozu officeの再インストール

Sync smartphones for cybozu officeの製品サイト <https://www.webimpact.co.jp/sync/cybozu/purchase.html>

から更新版のダウンロードページよりWindows版、Linux版を選択、ダウンロードいただき、 サーバーに再 インストールを行ってください。 注)上書きインストールが可能です。既存のプログラムのアンインストールは必要ございません。

管理者マニュアル - バージョン更新: <https://www.webimpact.co.jp/sync/cybozu/manual/admin/a5/a-section5-5/>

●設定の変更(ご利用環境に応じて必要な場合実施)

①コールバックスキームの設定

ブラウザからSync smartphones for cybozu office の設定画面に対して"http"でアクセスする場合、こちらの 設定を設定ファイルへ追記いただく必要がございます。("https"でアクセスする場合は対応不要です) [Sync smartphones for cybozu office インストールパス]/dncs/bin/dncs.ini 35行目付近

CALLBACK\_SCHEME=http

②ネットワーク制限の許可設定 各利用者がブラウザ上で「Google認証」を実施する際に、 当社が用意する専用サーバーを経由して認証作業を行います。 このため、各利用者PC(利用者イントラネット)にて、現在アクセス制限を設けられている場合は以下のアクセ ス先を追加で許可をお願いいたします。 sync-auth.webimpact.co.jp

## <利用者側作業>

## ●再同期設定

Sync smartphones for cybozu office の同期設定画面へアクセスいただき、再度Google認証を行います。 Google認証項目の「認証」ボタンを押下することで、Google認証を改めて行うことができます。

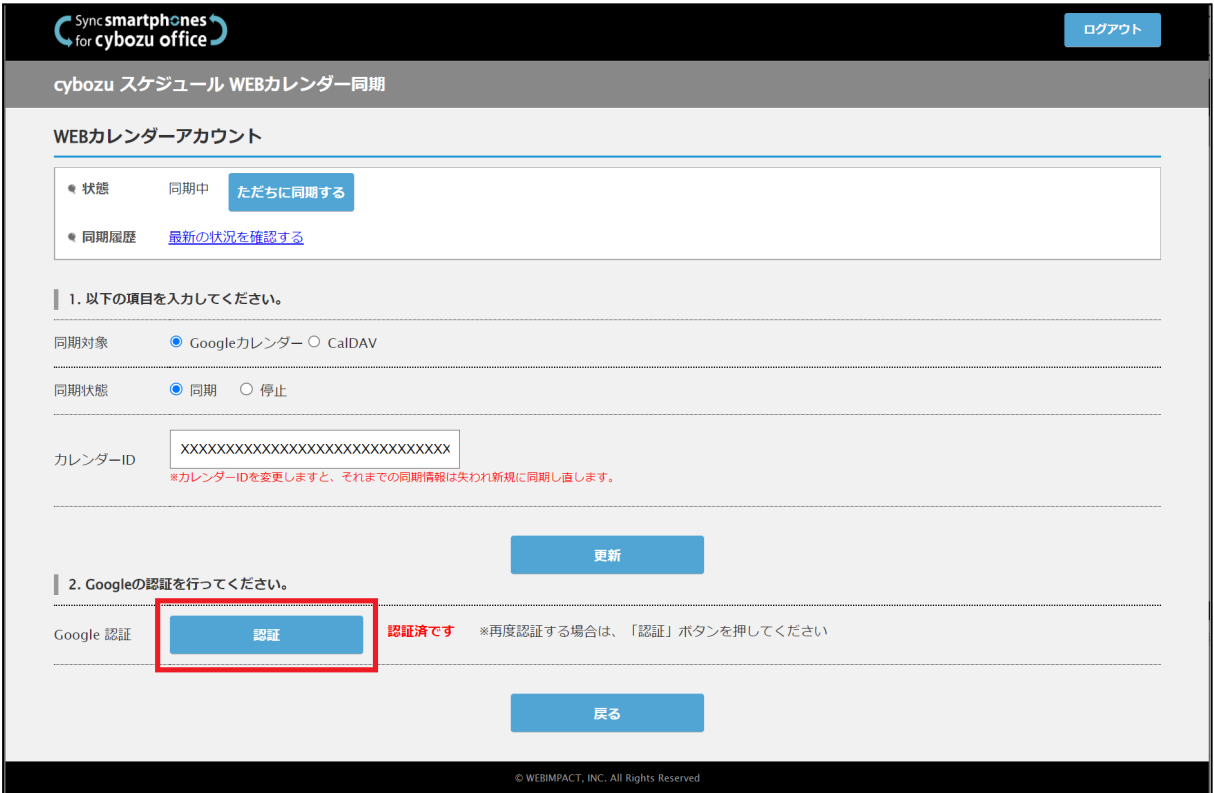

上記の新しい同期設定画面に関しては、下記マニュアルに記載されております内容をご確認ください。

## 同期設定画面

<https://www.webimpact.co.jp/sync/cybozu/manual/category/user/u3/>

※新しいバージョンのインストール後に再認証操作が行われていない場合は「認証済み(再認証が必要です)」 のメッセージが表示されています。このメッセージが表示されている場合は、古い認証情報を利用してスケ ジュール同期が行われますので、新しい認証方法で**Google**カレンダーとの同期を行うためには、再度「認証」 ボタンを押下して再認証を行ってください。

※「認証済(再認証が必要です)」のメッセージが表示されている場合、2023年1月以降スケジュール同期がさ れない状態になりますのでご注意ください。